Lucrarea 10

# **Portul paralel la calculatoarele IBM-PC**

## **1. Introducere**

Initial imprimantele se conectau la calculatoare prin intermediul interfetelor seriale, dar mai târziu datorită dezvoltării tehnologiei, imprimantele au devenit din ce în ce mai rapide şi transmisia serială a fost înlocuită de transmisia paralelă. Atunci când s-a proiectat acest mod de comunicare în paralel al datelor (denumit și "mod Centronics"), s-a considerat legătura specifică dintre PC și imprimantă, asigurând astfel un singur sens al datelor: dinspre PC înspre imprimantă. Prin acest port se pot transmite date doar într-o singură direcție (de la calculator spre periferic) la o viteză tipică de 50 KB/s dar poate ajunge și până la 150 KB/s. Ulterior însă, datorită avantajelor prezentate de acest mod de transfer, din ce în ce mai multe dispozitive au început să fie conectate pe portul parallel la PC, apărând astfel nevoia de comunicare și în sens invers a datelor. Prima posibilitate de a transfera date și în sens invers prin portul parallel a fost implementată la sistemele tip IBM PS2 (1987); acestea, permiteau selectarea sensului invers de transfer al datelor prin intermediul pinului C5 din RC al portului, denumit "Dir" (de la Direction). Desi la bootarea sistemului, în mod automat BIOS-ul configurează portul parallel de date doar de ieșire, din program se putea modifica ulterior valoarea acestui bit în 1 pentru a asigura sensul de intrare al datelor în PC. Ieșirile registrului de date erau trecute în starea de înaltӑ impedanțӑ, permițând astfel citirea semnalelor aplicate pe liniile de date prin registrul de reacție de pe date. Această îmbunătățire a asigurat conectarea perifericelor (precum scanner, instrumente de achiziție de semnal, etc.) la PC prin conectorul de port parallel si nu printr-un slot de expansiune al plăcii de bază.

Mai târziu, au fost implementate și alte modalități de a asigura transferul bidirectional al datelor prin portul paralel, dar în permanență sa ținut cont de promisiunea celor de la IBM de "backward compatibility" (orice sistem nou sau componentă nouă lansată pe piață, să asigure compatibilitatea cu produsul anterior – din considerente de marketing); deși cele 2 variante de port paralel apӑrute ulterior, denumite *EPP (Enhanced Parallel Port)* și *ECP (Extended Capability Port)* diferă foarte mult d.p.d.v. al facilităților oferite de varianta de port inițialӑ (denumitӑ *SPP (Standard Parallel Port)*), ca implementare, acestea au moștenit toți regiștrii SPP (**RD (registrul de date)** la AB1+0, **RS (registrul de stare)** la AB+1, **RC (registrul de control)** la AB+2).

Inițial, cei 3 regiștrii **SPP** dețineau urmӑtoarele semnale:

- 8 biți de date pe aceștia se va transmite informația înspre imprimantă (sau periferic) în RD, la AB+0;
- Un semnal Strobe (care sӑ spunӑ perifericului când existӑ date valide pe cele 8 linii de date) și încӑ 3 semnale de control al perifericului (să treacă automat sau nu la o linie nouă, să se inițializeze, resp. să se activeze) – în RC, la AB+2;
- Un semnal Ack (de confirmare a faptului că perifericul a preluat datele de pe cele 8 linii de date) și încă 4 semnale de stare a perifericului (raportat la imprimantă: dacă e ocupată, dacă mai are hârtie, dacă e online și resp. dacă există vreo eroare de funcționare) – în **RS**, la AB+1.

Portul paralel de tip EPP folosește în plus încӑ 5 adrese de port (pânӑ la AB+7), iar portul paralel de tip ECP folosește în plus încӑ 3 adrese de port, începând de la o adresă de port cu offset 400h (al 4-lea registru se află la AB+400h, al 5-lea registru se află la AB+401h, iar al 6-lea registru se află la AB+402h).

Implementarea portului EPP a adus avantaje d.p.d.v. al vitezei de transfer a datelor, reușind aceasta în special din cauza faptului cӑ semnalele de handshaking dintre PC și perifericul conectat pe port sunt implementate prin hardware și nu prin software cum erau inițial, la varianta SPP. Pe de altă parte, portul ECP deține toate avantajele portului de tip EPP, dar în plus, deține capabilități de transfer DMA și de compresie a datelor (RLE).

Din punct de vedere logic, interfaţa paralelă standard este formată din două registre şi un buffer de intrare, ocupând trei adrese consecutive din spatiul adreselor de porturi al procesorului. Portul paralel standard contine un registru de date pe 8 biti unidirectional (la portul paralel standard bidirecţional acest registru este bidirecţional), un registru de control bidirecţional pe 6 biţi dintre care doar 4 linii sunt legate la connector-ul interfeței paralele și un buffer de intrare pe 8 biți din care sunt folosiți doar 5 pentru liniile de stare de la periferic.

# **2. Portul paralel standard (SPP)**

Conectorul standard al portului paralel este de tip DB 25S (mamă) cu 25 contacte, plasat pe panoul spate al PC. Conectarea la imprimantă se face printr-un cablu (L< 2m) cu un conector DB 25P (tată) spre PC şi un conector Centronics cu 36 de pini spre imprimantă. Semnalele care se utilizează se împart în 3 grupe:

- 8 linii de date (D0-D7)
- 5 linii de stare (S3-S7)
- 4 linii de control (C0-C3)

 $<sup>1</sup>$  AB = adresă de bază</sup>

**Registrul de stare** : Se află la adresa AB+1 şi poate fi accesat doar în citire, scrierile fiind ignorate.

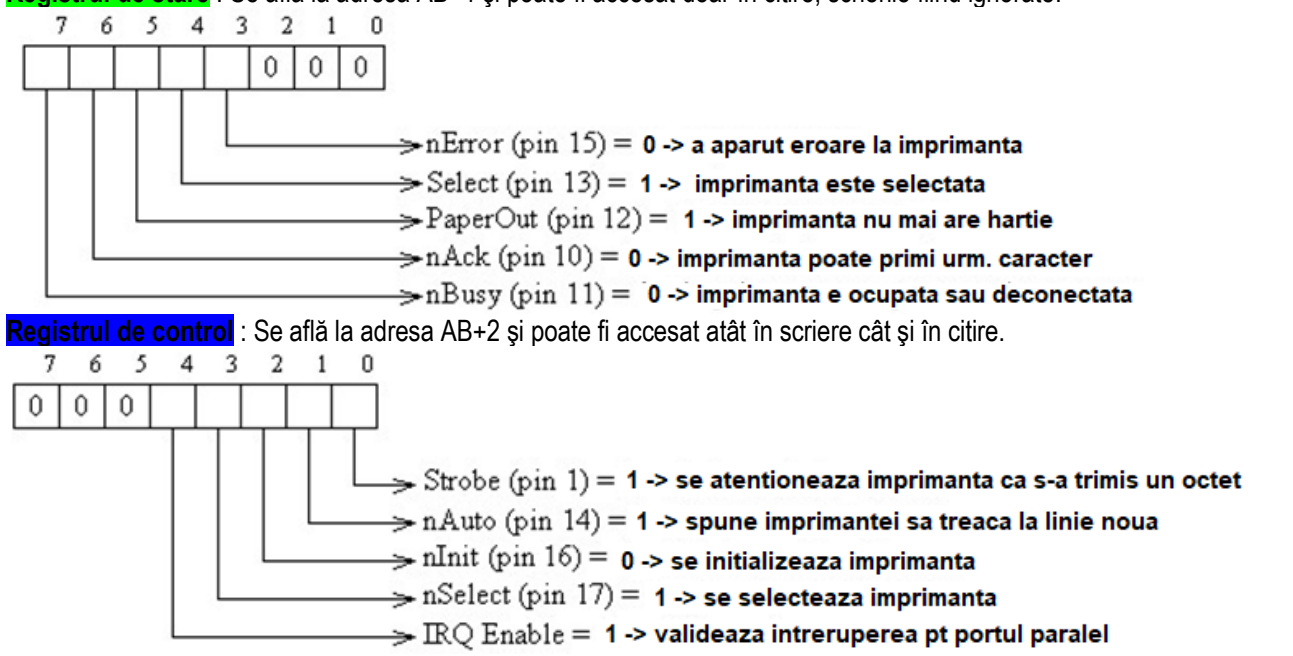

Liniile corespunzătoare registrului de control sunt bidirecționale. Ieșirile registrului de control sunt legate la cuplă prin intermediul unor inversoare Open-Colector, pentru a asigura procesorului şi posibilitatea de a citi aceste linii.

Biții 4 și 5 sunt pentru controlul intern al interfeței paralele. Bitul 4 este destinat validării întreruperilor iar prin bitul 5 se validează intrarea pentru registrul de date (la modul PS/2).

#### **Programarea interfeţei paralele standard**

#### **Pentru trimiterea unui caracter la periferic se poate folosi un program care implementează următorii paşi:**

- **1. Verificӑ semnalul Busy (RS)**
- 2. Dacă BUSY=0, Scrie codul caracterului în registrul de date (RD). (Verifică dacă perifericul nu este ocupat, testând linia Busy din registrul de stare. Dacă perifericul este ocupat (Busy=1), aşteaptă.)
- 3. Dacă Busy nu este activ (=0), activează semnalul de **Strobe** din RC (în 0), specificându-i perifericului că are date disponibile pe liniile de date;
- 4. Dacӑ Busy devine activ (=1,) se dezactiveazӑ **Strobe** (în 1) din RC (după aproximativ 5microsec)
- 5. Când ACk devine activ, se confirmӑ PC-ului cӑ s-a fӑcut preluarea octetului de cӑtrе imprimantӑ

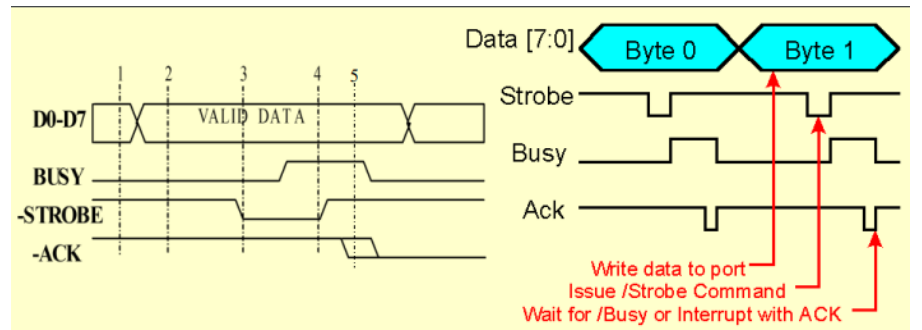

#### **Adresarea interfeţei paralele**

O intefaţă paralelă este identificată prin adresa ei de bază şi printr-un identificator atribuit de BIOS: LPT1, LPT2, LPT3, ... Interfaţa paralelă are alocate trei adrese de bază:

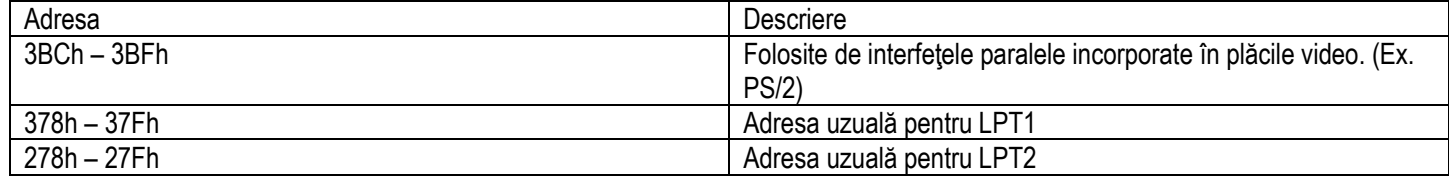

La pornirea calculatorului, BIOS-ul (Basic Input/Output System) va determina numărul porturilor din sistem şi la va atribui denumirile LPT1, LPT2 şi LPT3. BIOS-ul verifică, prima dată, dacă există un port la adresa 3BCh, dacă există îi atribuie numele LPT1; apoi verifică adresa de port 378h, dacă găseste un port aici îi atribuie următoarea denumire liberă; și în final verifică adresa 278h și dacă există un port la această adresă îi atribuie și acestuia următoarea denumire nefolosită. Pentru a determina ulterior care sunt adresele alocate pentru LPT1, LPT2 şi LPT3 se pot consulta următoarele adrese din zona de date BIOS, unde există tabelul portrilor LPT:

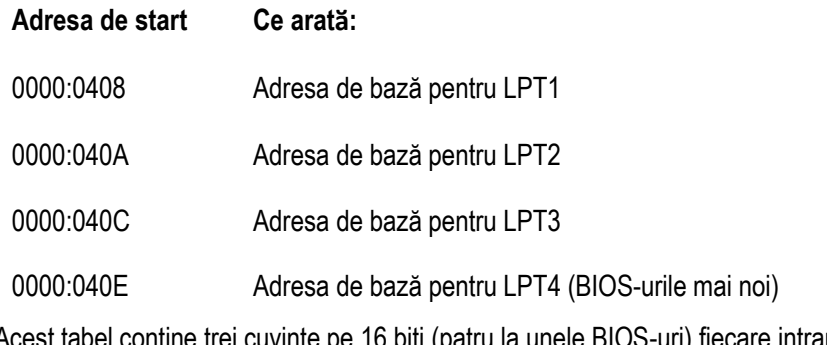

Acest tabel conţine trei cuvinte pe 16 biţi (patru la unele BIOS-uri) fiecare intrare conţinând adresa I/O de bază a portului paralel, dacă acesta există, sau 0 dacă acesta nu există.

**Adresele de bază (AB)** uzuale ale *porturilor paralele* în sisteme PC sunt: **3BCh, 378h, 278h<sup>2</sup> (LPT1, LPT2, LPT3)**.

- ROM BIOS-ul rezervă în memoria RAM **4 cuvinte de câte 16 biţi fiecare**, începând cu **adresa 0000:408h**, unde salvează *adresa de bază a porturilor paralele* detectate după reset. Sistemul de operare DOS şi BIOS-ul foloseau aceste adrese asociindu-le dispozitivelor de tip LPT (Line Print Terminal) standard pt imprimantă LPT1 şi LPT2, resp. LPT3 şi chiar LPT4 (adresa celui de-al 4-lea dispozitiv LPT4 nu este standardizată).

#### **Semnalele și regiștrii asociați**

Convențiile folosite la descrierea fizică a portului sunt următoarele:

<sup>'</sup><sup>-</sup>' *în fața semnalelor* indică faptul că semnalul respectiv este *activ pe nivel "low"* (în Tabelul 1, acest lucru a fost semnalat cu "n" în fața numelui semnalului: la Strobe (C<sub>0</sub>), Autofeed (C<sub>1</sub>), Init (C<sub>2</sub>), Selin (C<sub>3</sub>), Error (S<sub>3</sub>), Ack (S<sub>6</sub>));

*- în Figurile 6 și 7, acest lucru e semnalat prin cerculeț;*

*'-' ca sufix* arată faptul că *valoarea bitului (din registrul portului paralel) corespunzător semnalului a fost inversat* (la Strobe (C0), Autofeed  $(C_1)$ , Selin $(C_3)$ , Busy  $(S_7)$ ;

*- în Figura 6, acest lucru e semnalat printr-un inversor,* 

 *iar în Figura 7 apare un minus în fața numelui semnalului;*

de exemplu, la S7("Busy"), imprimanta trimite semnal de valoare logică 1, iar în registrul portului paralel ajunge ca 0; d.p.d.v. al unui bit de control, de ex, dacă vrem să trimitem 0 prin Selin (C3), va trebui să înscriem în registrul de control pe bitul 3 valoarea 1.

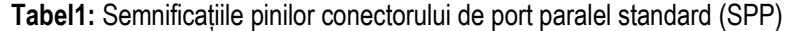

| Pin<br><b>DB 25</b> | Pin<br><b>Centronics</b> | Semnificație<br>Pin SPP | Notație        | <b>Bit Registru</b> | In/Out |
|---------------------|--------------------------|-------------------------|----------------|---------------------|--------|
|                     |                          | Strobe                  | nStrobe-       | $CO -$              | Out    |
| $\overline{2}$      | $\overline{2}$           | Data 0                  | D0             | D0                  | Out    |
| 3                   | 3                        | Data 1                  | D1             | D <sub>1</sub>      | Out    |
| 4                   | 4                        | Data 2                  | D <sub>2</sub> | D <sub>2</sub>      | Out    |
| 5                   | 5                        | Data 3                  | D <sub>3</sub> | D <sub>3</sub>      | Out    |
| 6                   | 6                        | Data 4                  | D4             | D4                  | Out    |
| 7                   | 7                        | Data 5                  | D <sub>5</sub> | D <sub>5</sub>      | Out    |
| 8                   | 8                        | Data 6                  | D <sub>6</sub> | D <sub>6</sub>      | Out    |
| 9                   | 9                        | Data 7                  | D7             | D7                  | Out    |
| 10                  | 10                       | <mark>-</mark> Ack      | nAck           | S <sub>6</sub>      | In     |
| 11                  | 11                       | <b>Busy</b>             | Busy           | $S7 -$              | In     |
| 12                  | 12                       | PaperEnd                | PaperEnd       | S <sub>5</sub>      | In     |
| 13                  | 13                       | <b>SelectOut</b>        | <b>SelOut</b>  | <b>S4</b>           | In     |
| 14                  | 14                       | Autofeed                | nAutofeed -    | $C1 -$              | Out    |
| 15                  | 32                       | <b>E</b> rror           | nError         | S <sub>3</sub>      | In     |
| 16                  | 31                       | <mark>-</mark> Init     | nlnit          | C <sub>2</sub>      | Out    |
| 17                  | 36                       | <mark>-</mark> Selin    | nSelin         | $C3 -$              | Out    |
| 18-25 (12 pini)     | 16,17,19-30,33 (15 pini) | <b>GND</b>              | <b>GND</b>     |                     |        |

<sup>2</sup> Sau după cum reiese (o eventuală schemă a decodificatorului de adresă) din specificaţiile tehnice ale plăcii de bază a sistemului

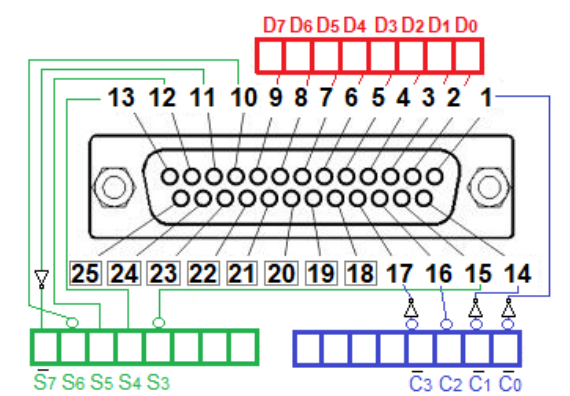

Figura 6. Corespondența pinilor cu biții din regiștrii portului

**Registrul de DATE (Adr. Bază) -** In acest registru se memorează datele ce urmează a fi transmise. Ieşirile portului paralel corespunzătoare acestui registru sunt ieșiri de nivele TTL. Portul dispune și de un registru de reactie pe date care permite citirea datelor înscrise.

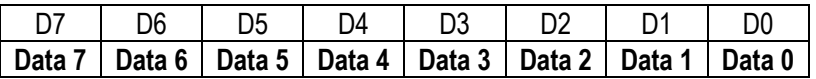

**Registrul de STARE (Adr. Bază +1) -** Din acest registru se citesc de către sistem semnalele de stare ale perifericului.

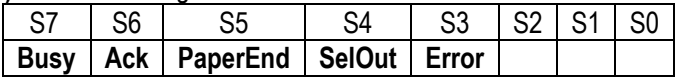

**Registrul de CONTROL (Adr. Bază +2) –** cu ajutorul acestui registru, sistemul controlează diverse acțiuni asupra perifericului (se comandă perifericul)

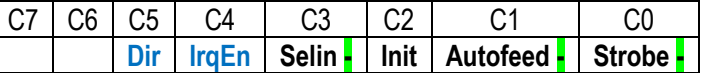

Bulina din Figura 7 arată că semnalul are "n " ca prefix, deci că pinul e activ pe 0, nu pe 1;

semnul "– " ca sufix arată că valoarea în registrul corespunzător a fost inversată: ex: Strobe, Busy, Autofeed, Selin, dar nu și Init.

Semnalul **IrgEn** se foloseste pentru a v**alida apariția întreruperii hard pe IRQ7**, pe frontul crescător al semnalului Ack (atunci când **de la imprimantă sau de la periferic vine semnal, se poate trimite o întrerupere prin linia IRQ7 a PIC-ului pe linia INTR de la CPU); pentru ca atunci când apare impuls pe Ack, să se trimită întrerupere pe linia IRQ7 a PIC-ului, e nevoie ca bitul b4 din registrul de control să fie programat în 1; în plus, nu trebuie uitat că IF (Interrupt Flag) trebuie validat, deci trebuie ca IF=1.** 

Semnalul **Dir** s-a folosit începând de la sistemele tip PS2 pt a **selecta direcţia semnalelor de date, astfel:** 

dacă Dir=0, datele vor fi "de ieșire", iar

**dacă Dir=1, datele vor fi "de intrare" (numai la porturile bidirecţionale - la PS2)**

Initial, acest pin al portului a fost conectat la masă: datele doar ieseau din PC înspre imprimantă (sau dispoz. paralel conectat pe port); *Registrul de date (AB+0):*

În cazul calculatoarelor de tip PS2, portul de date este bidirectional; prin intermediul bitului C5 din registrul de control ("Dir") se poate inversa sensul datelor, astfel putându-se citi date introduse din exterior (de la un periferic conectat pe portul paralel).

### *Registrul de stare (AB+1):*

**Busy (-):** este un semnal activ pe High, care ajunge inversat în registrul portului: imprimanta trimite Low pe acest pin atâta timp cât încă nu e gata să primească date noi (imprimanta este ocupată sau bufferul de date este plin); bitul din registrul de stare (**RS**) va ajunge în 0 atunci când imprimanta este "ready"(adică nu e "Busy") și deci poate prelua date noi;

**nAck (-)**: atunci când de la imprimantă vine semnal în Low (pt că pinul Ack e activ pe 0) pentru minim 10 ms, va confirma sistemului că perifericul a preluat ultimul caracter trimis prin **RD**, deci poate trimite următorul;

**PaperEnd:** imprimanta trimite High pe acest pin (ce ajunge ca bit de 1 în registrul **RS** pe bitul 5) pentru a semnala faptul că nu mai are hârtie;

**SelOut (**sau **Select):** imprimanta trimite High pe acest pin pt a arăta că e selectată;

**nError (-)** (semnal activ pe Low) pus în Low de imprimantă pt a arăta că a apărut o eroare la tipărire, imprimanta este neoperaţională sau nu mai are hârtie (arată deci o posibilă eroare în funcționare);

### *Registrul de control (AB+2):*

nStrobe (-,-): printr-un impuls pozitiv (în "1") de cel puțin 1us se anunță imprimanta că o nouă dată este validă pe liniile date; astfel, în **RC**, pentru a comanda acest lucru, se va înscrie 0 pe bitul 0;

**nAutofeed (-,-):** dacă este în "1", spune imprimantei să treacă la o nouă linie după recepţionarea unui caracter CR;

nlnit (-): printr-un impuls mai mare de 50us în "0", se inițializează imprimanta; în registrul de control se programează 0 pe bitul 2; **nSelin (-,-):** pus în Low de PC pt a permite printarea; în registrul **RC**, bitul 3 se programează în 1, fiind apoi trimis inversat;

Semnalul **IrqEn** se folosește pentru a **valida apariţia întreruperii hard pe IRQ7, pe frontul crescător al semnalului Ack (dacă IrqEn=1, se validează Irq7; dacă IrqEn=0, se invalidează Irq7); la poarta AND, deoarece semnalul Ack e activ pe Low, semnalul trebuie inversat;**

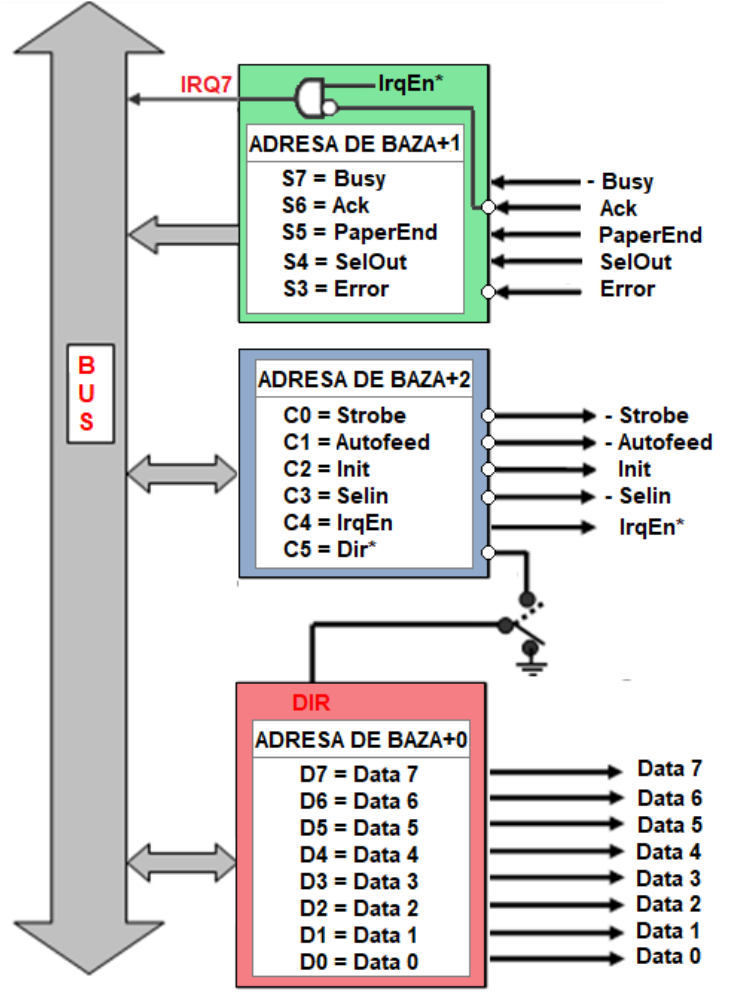

Fig.7 Schema bloc a portului paralel standard la IBM PC / PS2

#### **Aplicatia 1: Conectarea unui LCD pe portul paralel:**

Fie o plăcuță pe care se conectează un LCD tip 16x1, de exemplu PVC160101P(N), având pinul R/W tras la masă. LCD-ul e format din mai multe componente: afișajul propriu-zis, un microcontroller, o memorie DDRAM (Display Data RAM) și o memorie CGRAM (Character Generator RAM). LCD-ul dispune de 14 pini după cum urmează:

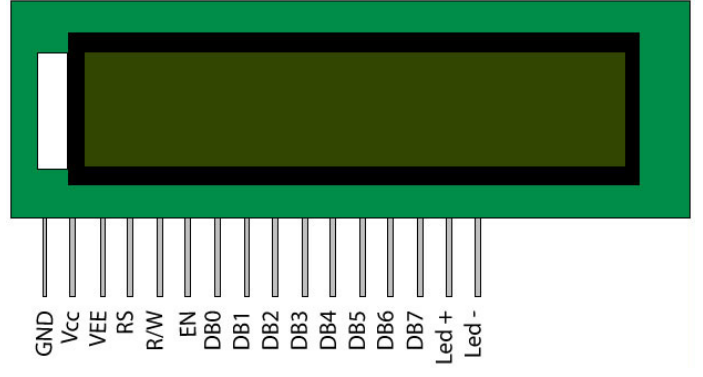

In gen. exista [2 abodari posibile:](https://learning.oreilly.com/library/view/embedded-systems-circuits/9781439879313/xhtml/05_Contents.xhtml#ch12-2-1) **Busy Flag sau Timed Delay (Synchronization between LCD commands and between data access operations is based on reading the LCD** *busy flag* **or on time delay loops)**

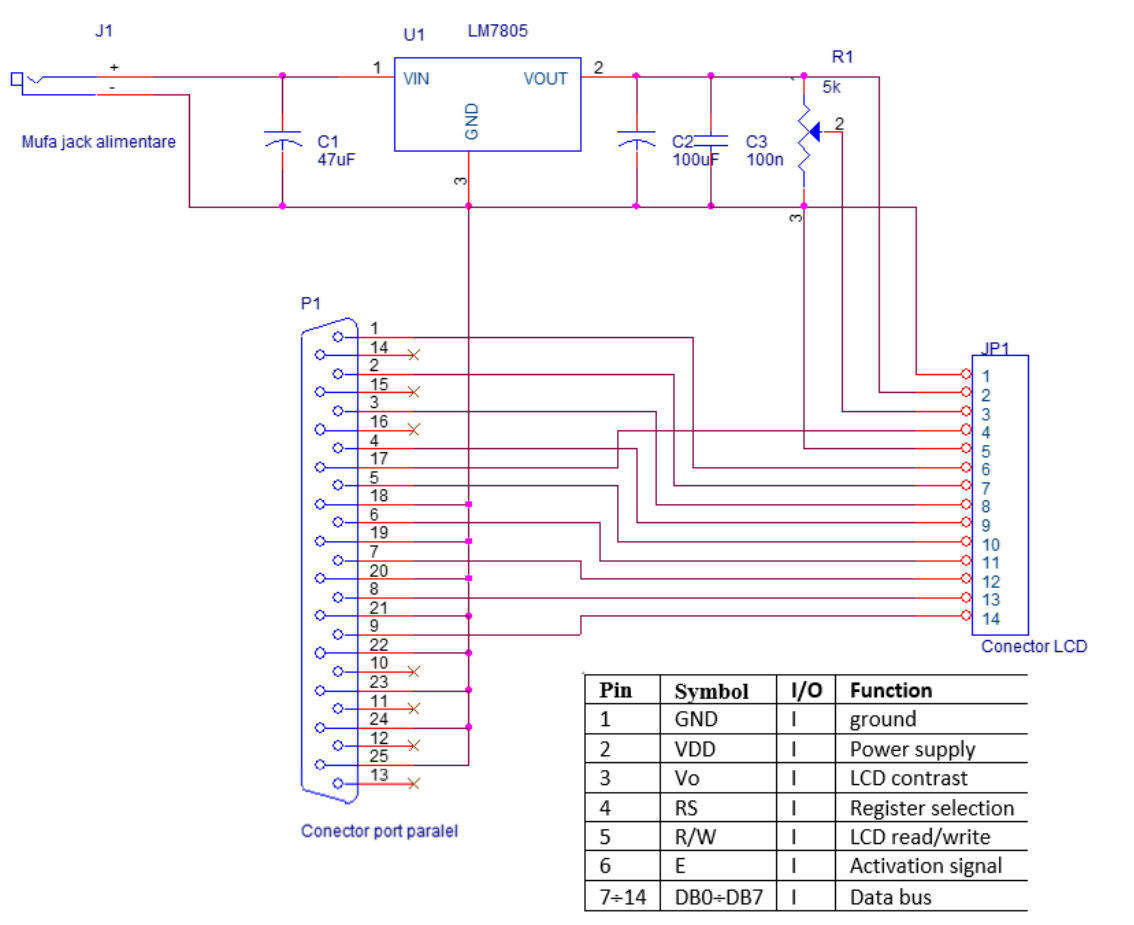

Conectorul afişajului (LCD) are 14 pini a căror semnificatie este prezentată în tabelul următor: **Tabel 1: Descrierea pinilor LCD-ului** 

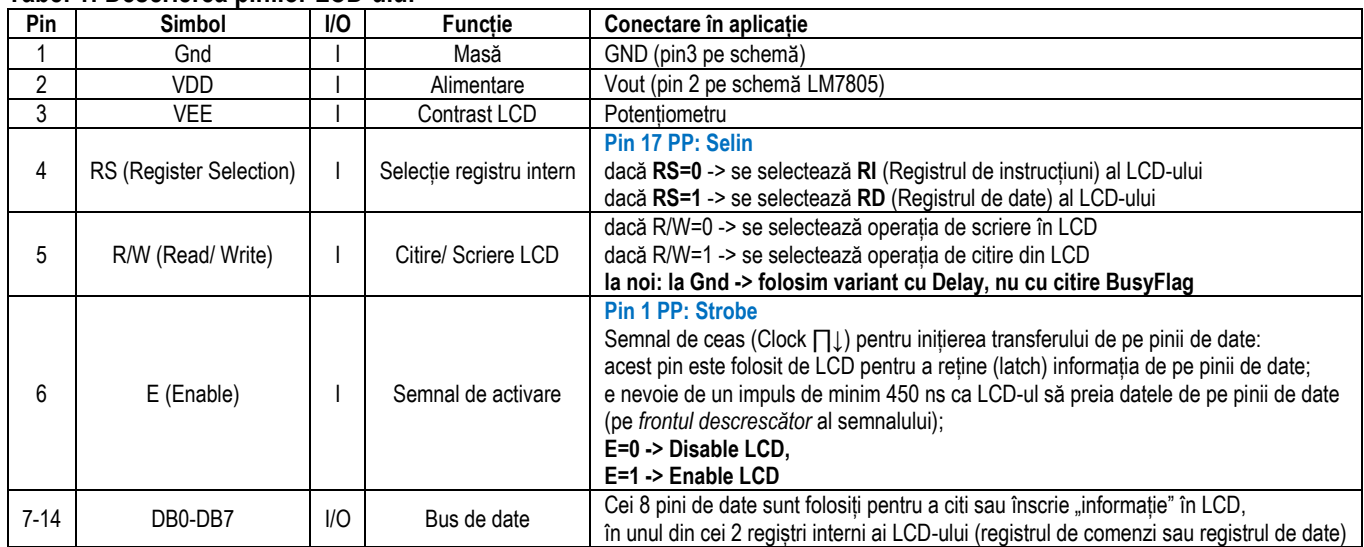

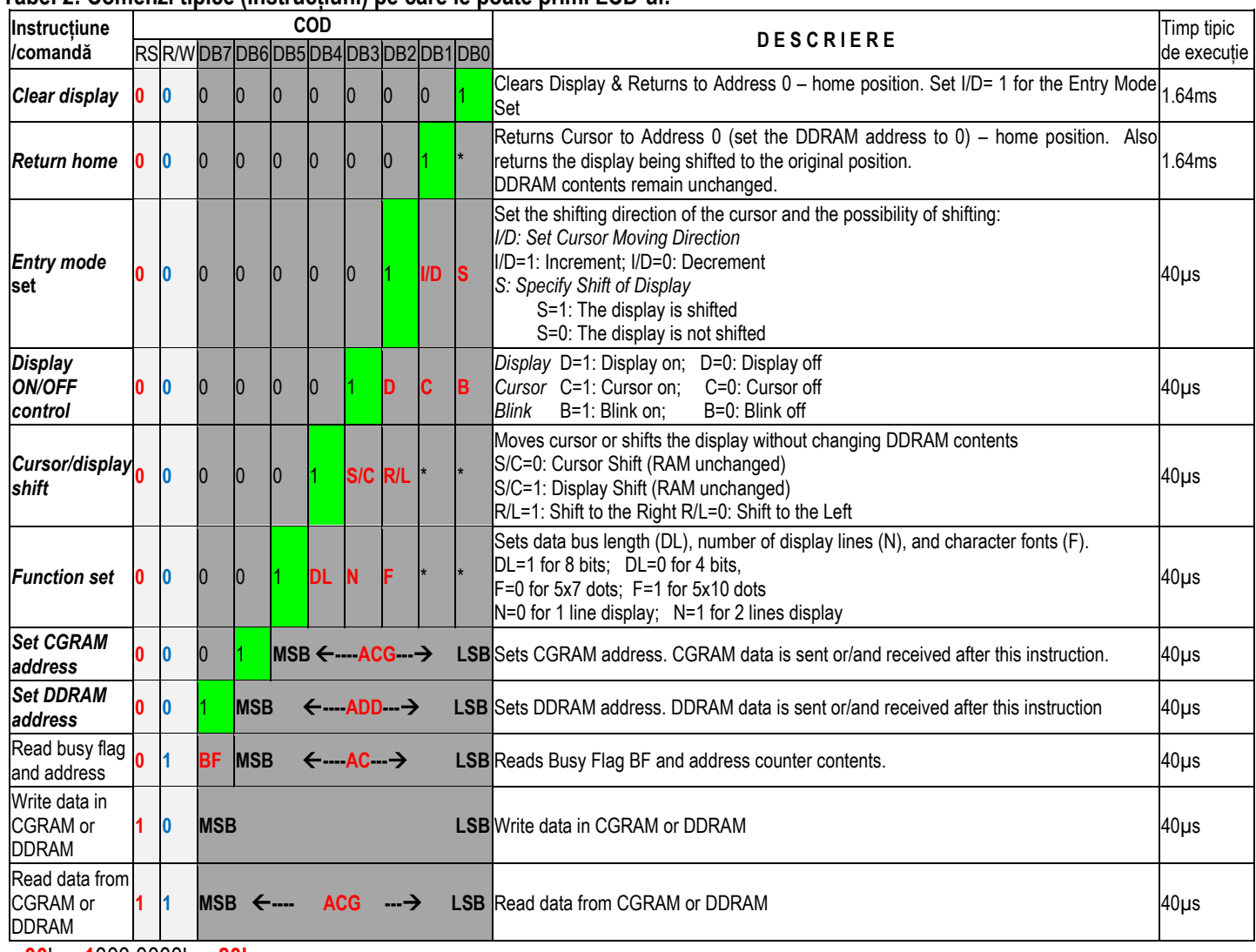

#### **Tabel 2: Comenzi tipice (instrucțiuni) pe care le poate primi LCD-ul:**

**00**h = **1**000 0000b = **80h**

**40**h = **1**100 0000b = **C0h**

#### **Harta memoriei DDRAM pentru afişajul de 161 caractere:**

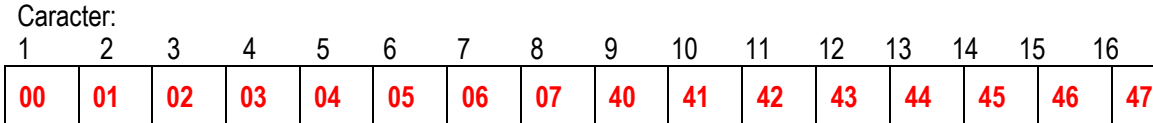

Pentru setarea adresei DDRAM în care sunt stocate de către microcontrolerul intern al LCD-ului datele ce vor fi procesate sau afişate în funcţie de starea flagului RS se transmite pe busul de date D0-D7 :

### **o valoare de 1 (bitul DB7) urmata de alti 7 biti (bitii DB6-DB0)**

Deci adresa memoriei DDRAM se scrie pe 7 biți – (v. tabelul cu comenzi), iar bitul al 8-lea, c.m.s (DB7) este blocat in 1. => pornind de la *harta memoriei (cu adresele pe 7 biti)* putem crea adresele ce trebuie trimise la busul de date pentru a seta direct *pe 8 biţi* adresa necesară.

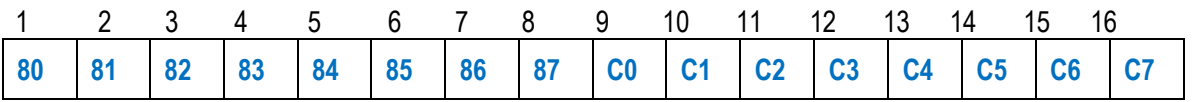

 Adresele fizice de la **07h** la **40h** sunt locaţii de memorie liberă (pentru a fi folosită în alte scopuri). Constatăm că pentru a afişa pe toate cele 16 caractere,

trebuie afişate **primele 8 începând cu adresa 80h** şi **următoarele 8 începând cu adresa C0h** (datorita DB7 blocat in 1).

C Code of the program : #include "stdlib.h" #include "conio.h" #include "time.h" #include "stdio.h" #include "windows.h" #include "*pt\_joctl.c*" :// driver necesar la deschiderea/ închiderea porturilor PC int port1=0x0**378**; // **RD** aflat la **adresa de bazӑ** a portului parallel LPT1 int port2=0x0**37a**; // **RC** aflat la **adresa de bazӑ+2** a portului parallel LPT1 int val[]={0x38,0x0f,0x01}; // comenzi date LCD-ului int prim[]={'\*','M','e','s','a','j',' ','d'}; // 8 caractere  $int \sec[] = \{ 'e', ' ', 't', 'e', 's', 't', 'l', '*) \}$  // 8 caractere ; pt LCD 16 x 2 : ; // prim[]={'\*','M','e','s','a','j',' ','d','a','a','a','a','a','a','a','a'}; // 16 caractere ; // sec[]={'e',' ','t','e','s','t','!','\*','b','b','b','b','b','b','b','b','b'}; // 16 caractere int dly=1, i; char text[]="**Se va scrie pe LCD textul:**"; **void init\_lcd(void); void scrie\_lcd(void);** int **main**(void) { unsigned char value; *OpenPortTalk();* system("cls"); // curăță ecran printf("\n%s\n\n",text); // afisează mesaj pe monitorul PC ; // pt preluarea mesajului de la tastatură  $:$  for( $i=0$ ; $i<8$ ; $i++$ ) putch( $prim[i]$ );  $:$  for( $i=0$ : $i<8$ : $i++$ ) putch(sec[i]): puts("\n...apasati orice tasta pt. stergerea LCD-ului\n\n"); **init\_lcd(); // 3 czi din tabel scrie\_lcd();** getch(); **outportb(port2,254);** // (RC)<-254=FEh=1111 1110b Sleep(dly); **outportb(port1,1);** // (RD)<-1=01h=0000 0001b Sleep(dly); **outportb(port2,1);** // (RC)<-1=01h=0000 0001b Sleep(dly); printf("...**gata, s-a sters**\n\n **apasati o tasta pt. terminarea procesului**.!"); // afisează mesaj pe monitorul PC getch(); return 0; *ClosePortTalk();* }

### **void init\_lcd()** {  $for(int i=0; i<3; i++)$ { outportb(port2,254); // (RC)<-254=FEh=1111 **1**11**0**b Sleep(dly); outportb(port1,val[i]); // (RD)<-38h=0011 1000b // (RD)<-0Fh=0000 1111b // (RD)<-01h=0000 0001b Sleep(dly); outportb(port2,1); // (RC)<-1=01h=0000 **0**00**1**b Sleep(dly); } **void scrie\_lcd()** { outportb(port2,254); // (RC)<-254=FEh=1111 1110b Sleep(dly); outportb(port1,0x80); // (RD)<-80h=1000 0000b Sleep(dly); outportb(port2,1); // (RC)<-1=01h=0000 0001b Sleep(dly); outportb(port2,0); // (RC)<-0=00h=0000 0000b Sleep(dly); **for(int i=0;i<16;i++)** { outportb(port1,prim[i]); // (RD)<-prim[i] Sleep(dly); outportb(port2,1); // (RC)<-1=01h=0000 0001b Sleep(dly); outportb(port2,0); // (RC)<-0=00h=0000 0000b Sleep(dly); } outportb(port2,254); // (RC)<-254=FEh=1111 1110b Sleep(dly); outportb(port1,0xc0); // (RD)<-C0h=1100 0000b Sleep(dly); outportb(port2,1); // (RC)<-1=01h=0000 0001b Sleep(dly); outportb(port2,0); // (RC)<-0=00h=0000 0000b Sleep(dly); for(int  $j=0$ ; $j<16$ ; $j++$ ) { outportb(port1,sec[j]); // (RD)<-sec [j] Sleep(dly); outportb(port2,1); // (RC)<-1=01h=0000 0001b Sleep(dly); outportb(port2,0); // (RC)<-0=00h=0000 0000b Sleep(dly); }

}

}

#### **DDRAM memory map: with blue color it is mentioned the LCD type**  LCD  $16x1$  = LCD  $16$  characters x 1 Line

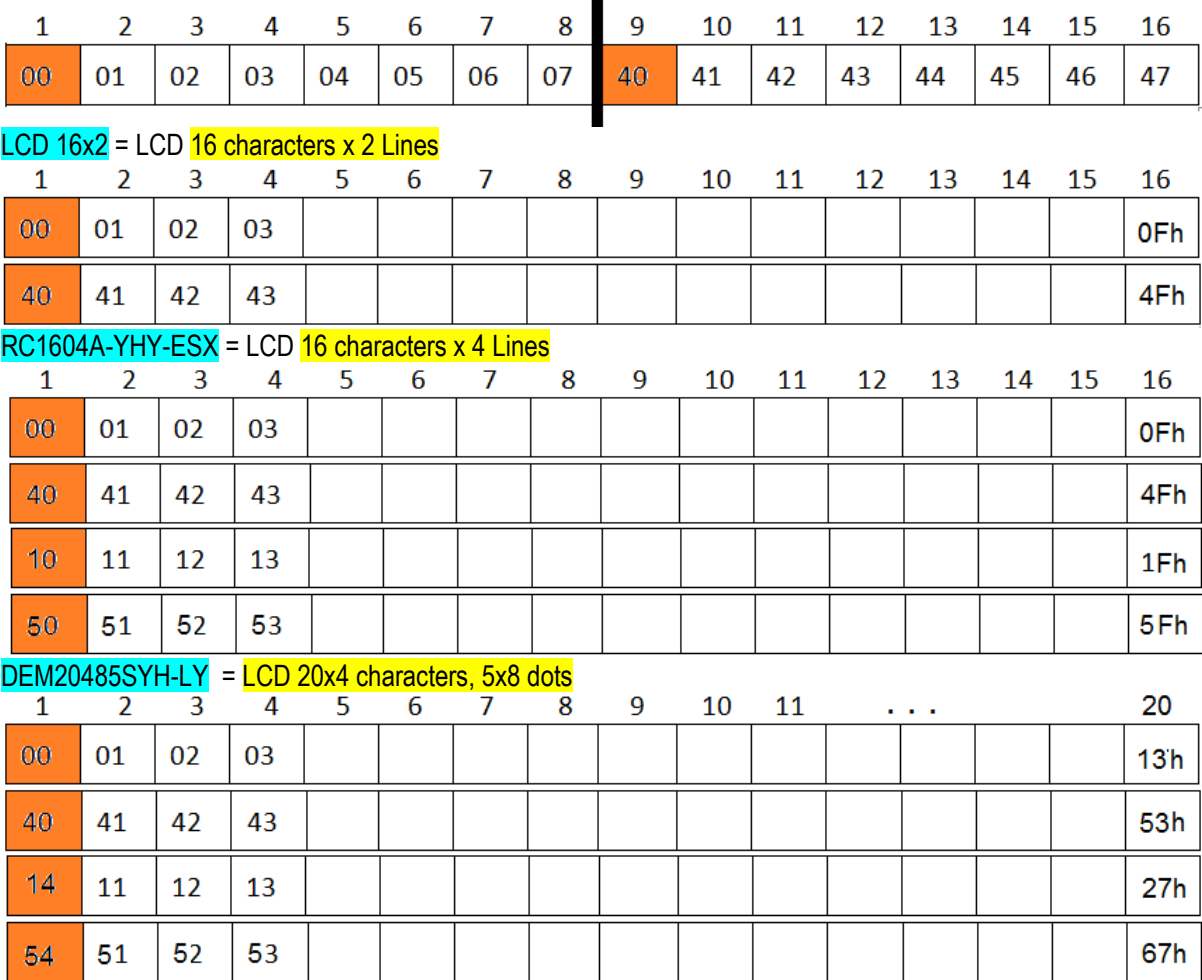

**Aplicatia 2. Pe liniile de date (D0-D3) ale portului paralel standard (SPP) se doreste generarea urm. forme de semnal, folosind intreruperi.** 

**(1.5p) a. Programati Ch0 al timerului (40h) a.i. sa furnizeze frecventa dorita generarii formei de semnal;** 

**(1.5p) b. Scrieti secventa de redirectare a intreruperii.**

**(2p) c. Scrieti procedura NEW\_INT8, folosita la generarea esantioanelor pe port. Scrieti secventa de cod din programul principal (sau adaptati si rutina de la b)) a.i. sa se geereze un nr de 200 periade ale semnalului. Definiti toate variabilele semnalului.**

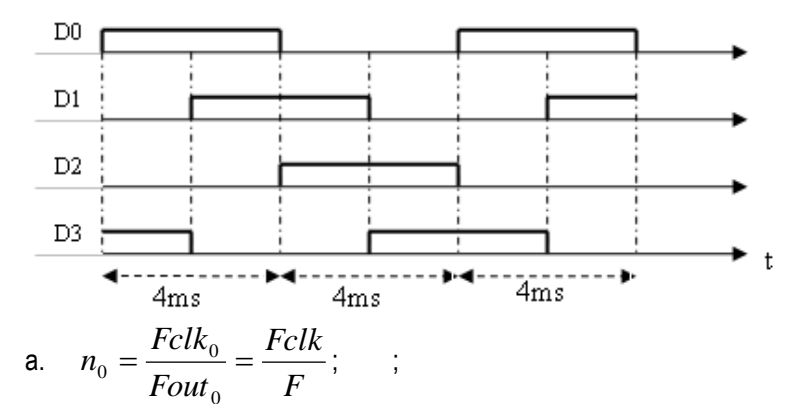

Din figura se observa ca un esantion dureaza jumatate din 4ms => Tesantion = 2 ms F=Fesantion=1/Tesantion =1/2ms =0.5 kHz  $n0=1,2MHz$  / (1/2ms) = 1,2 MHz / 0.5 KHz = 2,4 K = 2400 Programarea canalului 0 al circuitului timer:

mov al, 36h ;cuvant de mod (selectare canal 0, citire/scriere LS apoi MS, mod 3) out 43h, al mov ax, 2400 ;constanta de divizare out 40h,al xor al,al mov al, ah out 40h,al *b.* Redirectarea intreruperii IRQ0 (tipul 8) a timerului, pe rutina utilizator numita *new\_int8:* mov ax, 3508h ;salvez adresa vechii intreruperi IRQ0 (tip 08) in ES:BX int 21h interuperea DOS ;se apeleaza intreruperea DOS mov irq0 old, bx ;salvez adr offset a vechii intr mov irq0\_old+2, es ;si adresa de segment push ds mov dx, offset *new\_int8* ;se incarca in TVI noua adresa a rutinei de tratare a intr IRQ0 mov ax, seg *new\_int8* mov ds, ax mov ax, 2508h int 21h pop ds …… / program principal push ds ;reactivarea vechii intr IRQ0 mov ax, 2508h lds dx, dword ptr irq0\_old int 21 pop ds c. Pe portul paralel se transmite un semnal periodic format asa cum se vede pe figura din 4 esantioane. Fiecare esantion e scris pe 8 biti, din care 4 (D0-3) se vad pe figura. Astfel, ceilalti 4 biti pot fi considerati la masa D4,5,6,7=0. Semnalul se va obtine: primul esantion: D7 …0 = 0000 1001 al doilea esantion: D7 …0 = 0000 0011 al treilea esantion: D7 …0 = 0000 0110 al patrulea esantion: D7 …0 = 0000 1100 => semnal db 09h, 03h, 06h, 0C h ; cele 4 esantioane ale semnalului .data semnal db X0, X1, ..., X3 .code ……….. mov si, offset semnal mov dx, 378h ; se selecteaza registru de date a Portului Paralel mov nrEs,0 new\_int8 proc near ;noua rutina de intrerupere push ds push dx push bx mov al, [si] ; selectare valori sir out dx,al integral is trimit pe rand valorile corespunzatoare generarii formei de unda, pe liniile de date ale PP inc si inc nrEs cmp si, 4 ; se verifica daca s-a ajuns la sfarsitul sirului jl et1 mov si, offset semnal ; et1: mov al, 20h out 20h, al  $;EOL \rightarrow PIC$  e anuntat ca s-a terminat RTI pop bx pop dx

pop ds iret new\_int8 endp et: cmp nrEs,800 ; 200 per? Jz quit Jmp et

Quit: gata program Call NEW\_INT8